# Autodesk® 3dsMax® 2009 / Autodesk® 3dsMax® Design 2009

## GRAPHICS HARDWARE QUALIFICATION

## Microsoft® Windows® Platform

Last updated: April 13, 2009.

#### Readme First

The information contained in the <u>Readme First</u> document applies to all hardware qualification executed on the Autodesk 3dsMax 2009 software product release and should be acknowledged by all users prior consulting the qualification charts.

#### What's New

Make sure you look at our latest additions to this document, which are: NVIDIA® QuadroFX 3800 & 1800, as well as ATI™ FirePro v7750 graphics cards results and caveats.

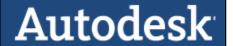

### **Important Notes**

- Qualification of graphics cards has mainly been done using Direct<sub>3</sub>D mode
- OpenGL has been qualified but to a lesser degree, and therefore you may encounter issues that have not been listed in this document
- DirectX 9.oc has been used, in both Windows XP and Windows Vista. DirectX 10.0 has not been tested
- Qualification is being performed on single screen at resolution of 1920x1200 (60Hz).
- Some features of 3ds Max 2009 and 3ds Max Design 2009 are only enabled when used with graphics hardware that supports Shader Model 3.0. Please refer to this link for further details:
  - http://usa.autodesk.com/adsk/servlet/item?siteID=123112&id=10032262
- You may experience visual artifacts in 3ds Max 2009 and 3ds Max Design 2009 when used in conjunction with Microsoft Vista AERO (desktop composition option) feature. Should you want to disable it, please refer to the 'operating system' section in this document for instructions. Further details can be found in the 3ds Max *Readme* file.
- Apple® computers based on Intel processors and running Microsoft operating systems are not currently supported by Autodesk Support
- If you are experiencing additional display issues not listed in this document, please search our Knowledge Base or contact customer support (http://www.autodesk.com/3dsmax-support)

## **Graphics Cards & Drivers**

The following table lists the graphics cards and driver versions for the 3ds Max 2009 software product release.

#### Table Legend

- ✓ Qualified.
- Qualified with caveats. Refer to Caveats & Limitations.
- Qualification planned. Results coming shortly.
- Supported (although not officially qualified in our lab).
- Qualification failed due to serious problems.
- O Un-tested. No qualification planned not applicable / not available.

| Graphics Card & Driver Qualifications for Autodesk 3ds Max 2009 for Windows |           |                            |              |                            |           |
|-----------------------------------------------------------------------------|-----------|----------------------------|--------------|----------------------------|-----------|
|                                                                             |           | Windows XP SP2             |              | Windows Vista Business SP1 |           |
| Graphics Card                                                               | Driver    | 32-bit OS                  | 64-bit OS    | 32-bit OS                  | 64-bit OS |
| NVIDIA                                                                      |           |                            |              |                            |           |
| Quadro® FX 5800                                                             | 178.46    | <u>√</u>                   | <u>\$</u>    | <u>\$</u>                  | <u> </u>  |
| Quadro FX 4800                                                              | 178.46    | <u>√</u>                   | <u>\$</u>    | <u>\$</u>                  | <u> </u>  |
| Quadro FX 3800                                                              | 182.08    | <u> </u>                   | <u>\$</u>    | <u>\$</u>                  | <u>✓</u>  |
| Quadro FX 1800                                                              | 182.08    | <u>√</u>                   | <u>&amp;</u> | <u>\$</u>                  | <u>✓</u>  |
| Quadro FX 580                                                               | 182.08    | <u>√</u>                   | <u>&amp;</u> | <u>\$</u>                  | <u>✓</u>  |
| Quadro FX 380                                                               | 182.08    | <u> ✓</u>                  | <u>&amp;</u> | <u>\$</u>                  | <u>✓</u>  |
| Quadro FX 4700x2                                                            | 169.39    | <u> </u>                   | <u>✓</u>     | <u>\$</u>                  | <u></u>   |
| Quadro FX 3700                                                              | 169.39    | <u>ø</u>                   | <u>√</u>     | <u>ø</u>                   | <u>✓</u>  |
| Quadro FX 1700                                                              | 169.39    | <u>ø</u>                   | <u> ✓</u>    | <u>ø</u>                   | <u> </u>  |
| Quadro FX 570                                                               | 169.96    | <u>ø</u>                   | <u> ✓</u>    | <u>ø</u>                   | <u> </u>  |
| Quadro FX 370                                                               | 169.96    | <u>ø</u>                   | <u>✓</u>     | <u>ø</u>                   | <u>✓</u>  |
| Quadro FX 5600                                                              | 169.39    | <u>ø</u>                   | <u>✓</u>     | <u>ø</u>                   | <u>✓</u>  |
| Quadro FX 4600                                                              | 169.39    | <u>ø</u>                   | ✓            | <u>ø</u>                   | ✓         |
| Quadro FX 560                                                               | 169.96    | <u>ø</u>                   | ✓            | <u>ø</u>                   | ✓         |
| Quadro FX 4500x2                                                            | 169.39    | <u>e</u>                   | <u>✓</u>     | <u>ø</u>                   | <u>✓</u>  |
| Quadro FX 4500                                                              | 169.39    | <u>e</u>                   | <u>✓</u>     | <u> </u>                   | <u>✓</u>  |
| Quadro FX 5500                                                              | 169.96    | <u>e</u>                   | <u>✓</u>     | <u>ø</u>                   | <u>✓</u>  |
| Quadro FX 3500                                                              | 169.39    | <u>e</u>                   | <u>✓</u>     | <u>ø</u>                   | <u>✓</u>  |
| Quadro FX 1500                                                              | 169.39    | <u>e</u>                   | <u>✓</u>     | <u> </u>                   | <u>✓</u>  |
| Quadro FX 4400                                                              | 169.96    | <u>e</u>                   | <u>✓</u>     | <u> </u>                   | <u>✓</u>  |
| Quadro FX 3450                                                              | 169.96    | <u>e</u>                   | <u>✓</u>     | <u> </u>                   | <u>✓</u>  |
| Quadro FX 3400                                                              | 169.96    | <u></u>                    | <u>✓</u>     | <b>1</b>                   | <u>✓</u>  |
| GeForce® GPUs                                                               | _         | • See Note in Readme First |              |                            |           |
| ATI                                                                         |           |                            |              |                            |           |
| FirePro™ 3D v7750                                                           | 8.563     | <u> </u>                   | <u>\$</u>    | <u>\$</u>                  | <u>✓</u>  |
| FirePro 3D v8700                                                            | 8.543     | <u>ø</u>                   | <u>&amp;</u> | <u></u>                    | <u>d</u>  |
| FirePro 3D v5700                                                            | 8.543     | <u>ø</u>                   | <u>\$</u>    | <u>\$</u>                  | <u> </u>  |
| FirePro 3D v3700                                                            | 8.543     | <u>ø</u>                   | <u>\$</u>    | <u> </u>                   | <u> </u>  |
| FireGL™ v7700                                                               | 8.453.1.3 | <u>✓</u>                   | <u> ✓</u>    | <u>✓</u>                   | <u>✓</u>  |

| Graphics Card & Driver Qualifications for Autodesk 3ds Max 2009 for Windows |        |                            |           |                            |           |
|-----------------------------------------------------------------------------|--------|----------------------------|-----------|----------------------------|-----------|
|                                                                             |        | Windows XP SP2             |           | Windows Vista Business SP1 |           |
| Graphics Card                                                               | Driver | 32-bit OS                  | 64-bit OS | 32-bit OS                  | 64-bit OS |
| FireGL v8650                                                                | 8.44   | <u> ✓</u>                  | <u> ✓</u> | ✓                          | <u>√</u>  |
| FireGL v8600                                                                | 8.44   | <u> ✓</u>                  | <u>✓</u>  | <u>√</u>                   | <u>√</u>  |
| FireGL v7600                                                                | 8.44   | <u> ✓</u>                  | <u>✓</u>  | <u>√</u>                   | ✓         |
| FireGL v5600                                                                | 8.44   | <u> ✓</u>                  | <u> ✓</u> | ✓                          | <u>√</u>  |
| FireGL v3600                                                                | 8.44   | <u> ✓</u>                  | <u>✓</u>  | <u>√</u>                   | <u>√</u>  |
| FireGL v3400                                                                | 8.44   | <u> ✓</u>                  | <u>✓</u>  | <u>√</u>                   | <u>√</u>  |
| FireGL v7300                                                                | 8.44   | <u> ✓</u>                  | <u>✓</u>  | ✓                          | <u>√</u>  |
| FireGL v7350                                                                | 8.44   | <u> </u>                   | <u> ✓</u> | <u>~</u>                   | <u>√</u>  |
| FireGL v7200                                                                | 8.44   | <u> </u>                   | <u> ✓</u> | <u>~</u>                   | <u>√</u>  |
| FireGL v5200                                                                | 8.44   | <u>✓</u>                   | <u> ✓</u> | <u>√</u>                   | <u>√</u>  |
| Radeon GPUs                                                                 | _      | • See Note in Readme First |           |                            |           |

## **Caveats & Limitations**

The following table provides a description of NVIDIA graphics cards caveats and limitations.

| NVIDIA Graphics Cards Caveats and Limitations |        |                                          |                                                                                                    |                                                                                           |
|-----------------------------------------------|--------|------------------------------------------|----------------------------------------------------------------------------------------------------|-------------------------------------------------------------------------------------------|
| Graphics Card                                 | Driver | OS                                       | Limitation / Caveat                                                                                                    | Status /<br>Workaround                                                                    |
| All                                           | 169.39 | Windows XP<br>Professional<br>SP2 32-bit | Some DX shaders (eg. Glow) will not work in Windows 32-bit                                                                                                    | _                                                                                         |
| All                                           | 169.39 | N/A                                      | In Direct <sub>3</sub> D mode, when Anti-<br>aliasing is turned ON there is a<br>missing viewport refresh upon<br>changing objects properties (see<br>Note(1) below) | Issue not present in OpenGL mode, however viewport display in OGL may not be as polished. |

Note(1): This is a limitation in 3ds Max 2009/3ds Max Design 2009. A fix for this is currently being investigated by Autodesk and may be addressed, in whole or in part, in a subsequent service pack or main release.

The following table provides a description of ATI graphics cards caveats and limitations.

| ATI Graphics Cards Caveats and Limitations |                |     |                                                                                                    |                                                                                                    |
|--------------------------------------------|----------------|-----|----------------------------------------------------------------------------------------------------|----------------------------------------------------------------------------------------------------|
| Graphics Card                              | Driver         | OS  | Limitation / Caveat                                                                                                    | Status /<br>Workaround                                                                                                    |
| FireGL V3400,<br>V7350, V7300,<br>V5200    | 8.44           | N/A | Bug #297887 - The user can only<br>create 1 light after applying the<br>material on the object                                                                                              | Architectural material only supports the creation of 1 light for the cards listed. This is a known limitation.  Read more. |
| All                                        | 8.543,<br>8.44 | N/A | Bug #298538 - Anti-aliasing: In<br>Direct3D mode, the option<br>"Enable anti-aliased lines in<br>wireframe view" is broken.<br>Turning this option ON will<br>have no effect. (see Note(1)) | There is no<br>workaround                                                                                                  |

Note(1): This is a limitation in 3ds Max 2009/3ds Max Design 2009. A fix for this is currently being investigated by Autodesk and may be addressed, in whole or in part, in a subsequent service pack or main release.

## **Operating System Dependent & Miscellaneous Issues**

The following limitations/caveats are still being investigated. Autodesk has not identified the precise combination of factors involved. Please refer to the "Release Notes" for further details on known issues with 3ds Max.

| Limitation / Caveat                                |                                                                                                    |                                                          |  |  |
|----------------------------------------------------|----------------------------------------------------------------------------------------------------|----------------------------------------------------------|--|--|
| OS                                                 | Limitation/Caveat                                                                                                | Workaround                                               |  |  |
| Windows<br>Vista                                   | Users cannot activate Microsoft's AERO feature if 3ds Max is running.                                            | 3ds Max must be closed for AERO settings to take effect. |  |  |
| Windows<br>Vista with<br>AERO feature<br>turned ON | Bug #144360 - Animated objects leave trails in the viewport                                                      | Disable Microsoft Vista AERO feature                     |  |  |
| Windows<br>Vista with<br>AERO feature<br>turned ON | Bug #1038862 - Viewport may temporarily display black artifacts or refresh problems* upon:  • Resizing viewports | Disable Microsoft Vista AERO feature                     |  |  |

| OS                                                 | Limitation/Caveat                                                                                                    | Workaround                              |
|----------------------------------------------------|----------------------------------------------------------------------------------------------------|-----------------------------------------|
| Windows<br>Vista with<br>AERO feature<br>turned ON | <ul> <li>Resizing application toolbars</li> <li>Minimizing / maximizing the application (in OpenGL mode only)</li> <li>Moving dialogs</li> <li>Dragging modal dialogs outside the screen boundaries (32-bit OGL only)</li> <li>*some of the refresh problems encountered were: gridlines or portion of the viewport erased.</li> <li>Bug #1050485 - XOR lines* do not get drawn properly in the viewport. They may also leave artifacts behind or simply not be visible.</li> <li>* XOR lines refer to the white dashed line displayed upon using various tools such as 'select and link', 'cut', 'slice/quickslice', 'HI solver', etc)</li> </ul> | Disable Microsoft Vista AERO feature    |
| Windows<br>Vista with<br>AERO feature<br>turned ON | Circular and Paint Selection Regions doe<br>not display properly (thick lines) in<br>Direct3D mode                                                                                                    | Disable Microsoft Vista AERO<br>feature |

## Miscellaneous Issues

The following is a list of issues you may be encountering within 3ds Max 2009/3ds Max Design 2009. Fixes for those are currently being investigated by Autodesk and may be addressed, in whole or in part, in a subsequent service pack or main release.

| Miscellaneous Issues                                   |                           |                                                                                                    |                                                                                                    |  |  |
|--------------------------------------------------------|---------------------------|----------------------------------------------------------------------------------------------------|----------------------------------------------------------------------------------------------------|--|--|
| Environment                                            | Feature Affected          | Limitation/Caveat                                                                                                    | Workaround                                                                                                    |  |  |
| 3ds max 64-bit<br>version<br>OGL graphics<br>mode only | SteeringWheel             | Bug #297912 - Application<br>Crash when using the<br>Steerwheel's Zoom or Pan<br>mode                                                                  | 32-bit version<br>doesn't display this<br>problem. Switching<br>to Direct3D mode<br>also resolves the<br>issue. |  |  |
| Not specific                                           | Material Maps /<br>Nurbs  | Bug #297831 - Material map is<br>not displayed properly in the<br>viewport on NURBS objects                                                            | Other object types<br>do not display this<br>problem                                                            |  |  |
| Not specific                                           | Viewport Shading          | Bug #297801 - Switching<br>between GOOD and BEST<br>viewport shading modes will<br>have no effect on graphics<br>cards supporting shader model<br>3.0. | Both modes display<br>the BEST quality.                                                                         |  |  |
| OGL graphics<br>mode only                              | Viewports                 | Bug #1038860 - Viewport may<br>temporarily display black<br>artifacts or refresh problems                                                              | Direct3D mode<br>doesn't display this<br>problem                                                                |  |  |
|                                                        | Transparency              | Transparency/Opacity settings do not appear in OpenGL mode"                                                                                            | Direct3D mode<br>doesn't display this<br>problem                                                                |  |  |
| Not specific                                           | Reflection Map<br>Display | Reflection maps are not<br>currently supported in the<br>Hardware Display mode for<br>Standard Materials                                               | None                                                                                                    |  |  |
| Not specific                                           | Viewports clipping        | Viewport clipping can generate display artifacts on objects in the perspective viewport with low near clip values                                      | Increase the near-<br>clip range or use an<br>orthographic view                                                 |  |  |
| Not specific                                           | Selection - Fence         | Bug 1037545/#1058456 - Fence<br>Selection Region mode may not<br>display properly in viewport                                                          | Do not set the<br>Viewcube to Show<br>in Active Viewport                                                        |  |  |

## Microsoft Vista AERO feature configuration

#### Vista 32-bit

If you are running Vista 32-bit you can disable the desktop composition option at the application level, hence leaving your operating system settings intact. To do so:

- 1. On the windows 'desktop, right click on the 3ds Max Icon
- 2. Select Properties > Compatibility tab
- 3. Turn ON the option 'disable desktop composition'

#### Vista 64-bit

If you are running Vista 64-bit the application setting is currently broken, hence forcing users to disable the feature at the operating system level. To do so:

- 1. Right click in an empty area on the Vista desktop
- 2. Select Personalize menu
- 3. Click on 'Window color and appearance'
- 4. Turn OFF the option "Enable transparency'

#### Send Feedback on this Document

Did you find what you were looking for? Was this document useful to you?

We would like to hear your thoughts on the content and presentation of this document. If you are interested in providing such feedback, please go to the following link:

#### Survey Link

Note: We monitor this feedback on a monthly basis.